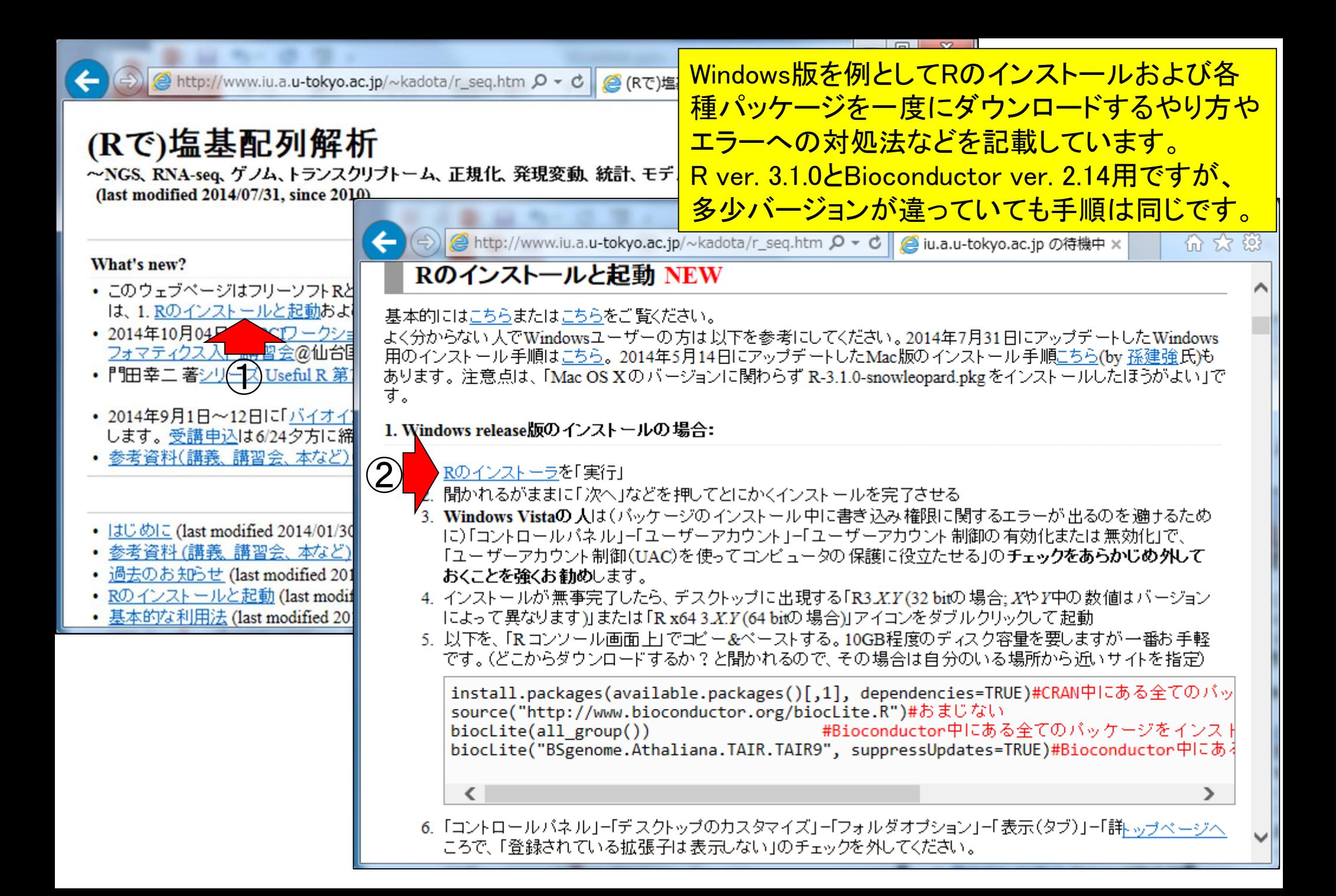

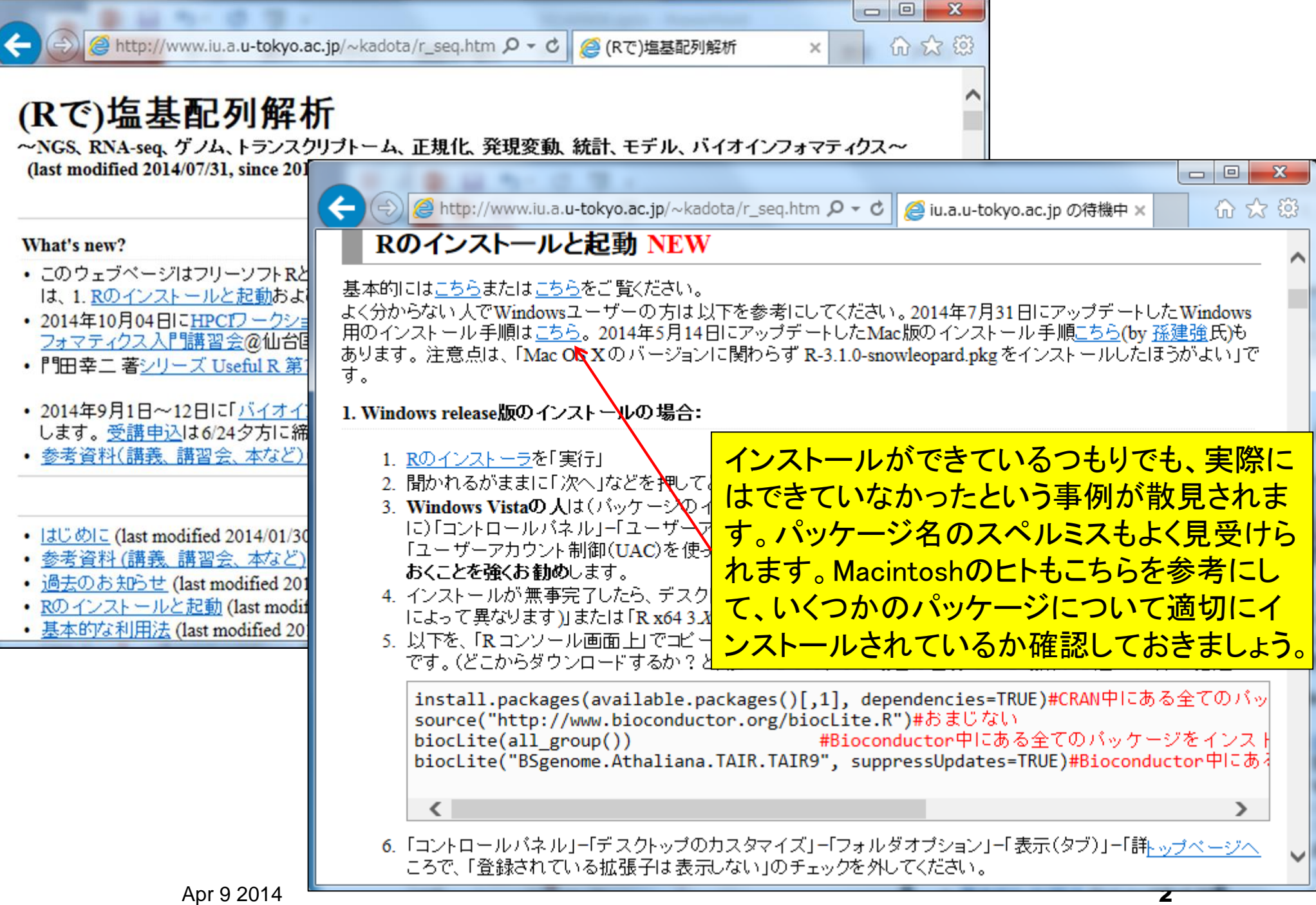

 $\mathbf{x}$ 

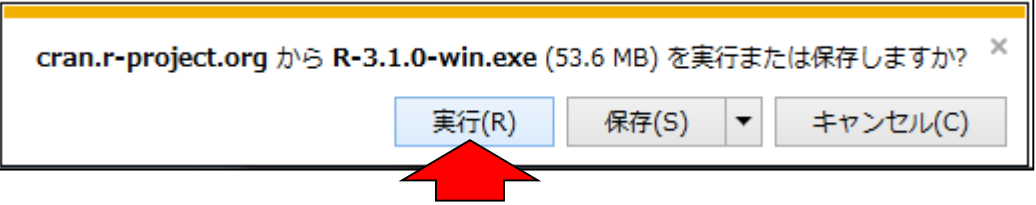

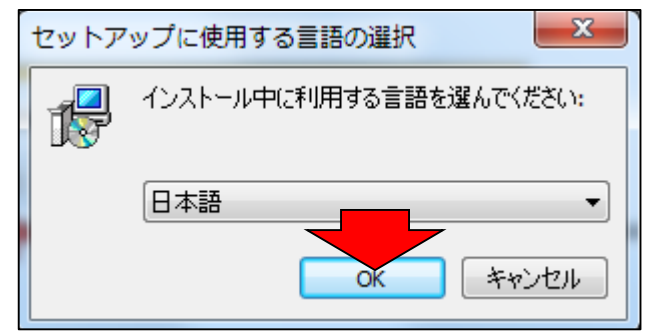

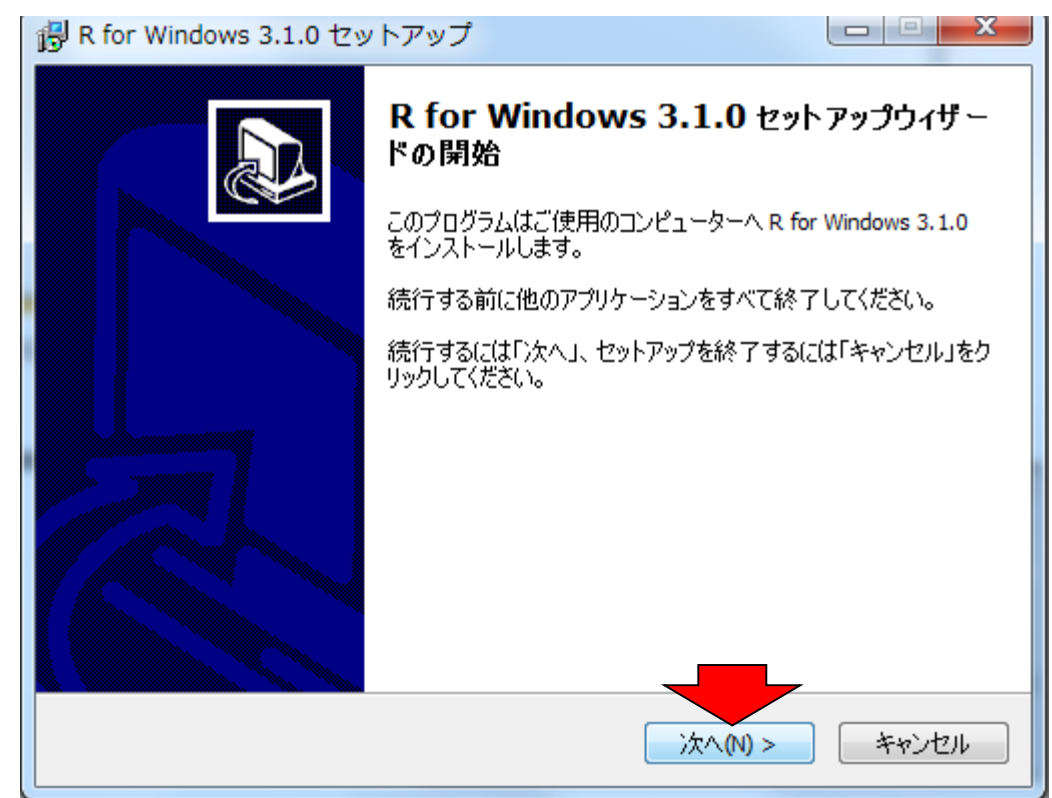

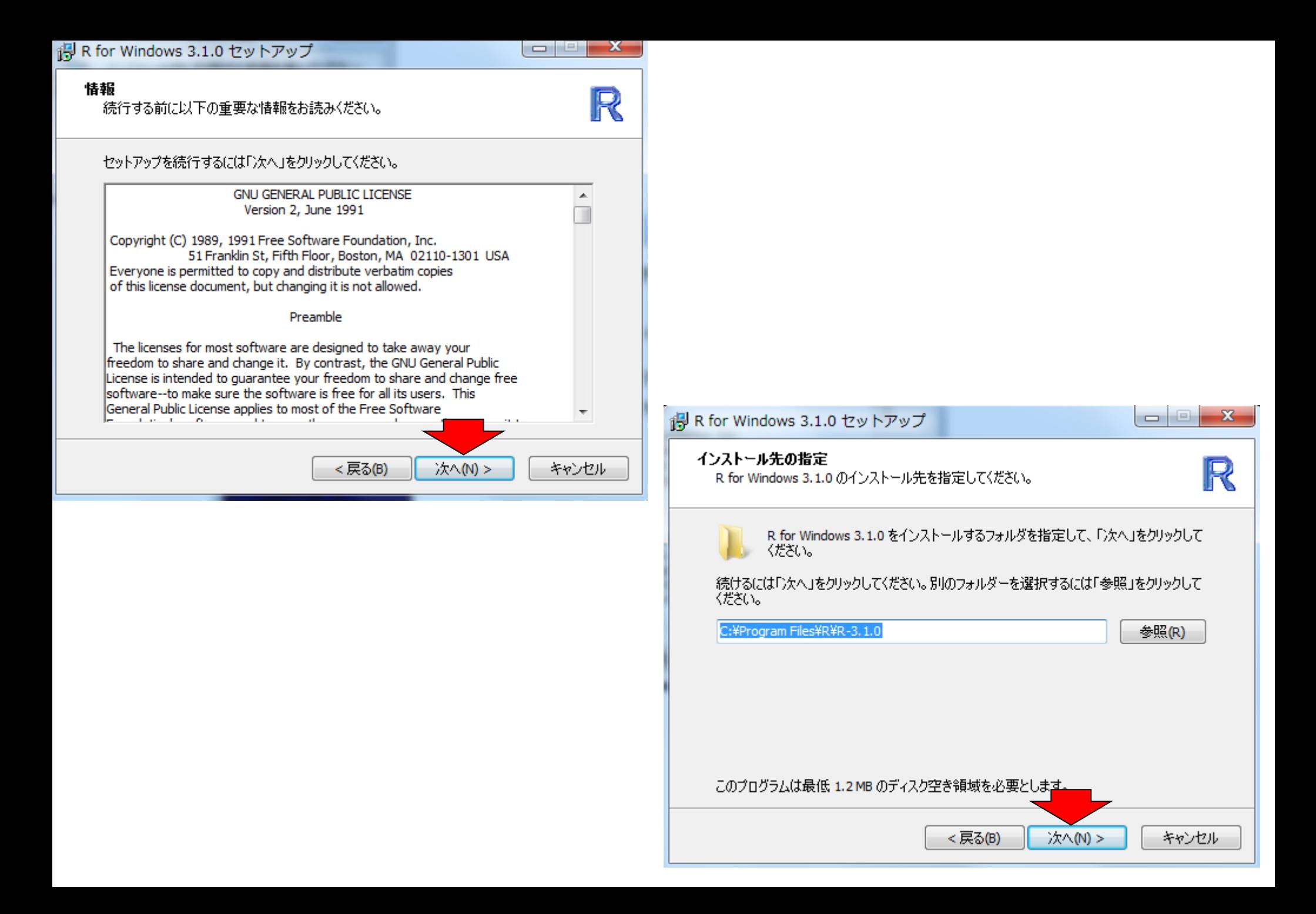

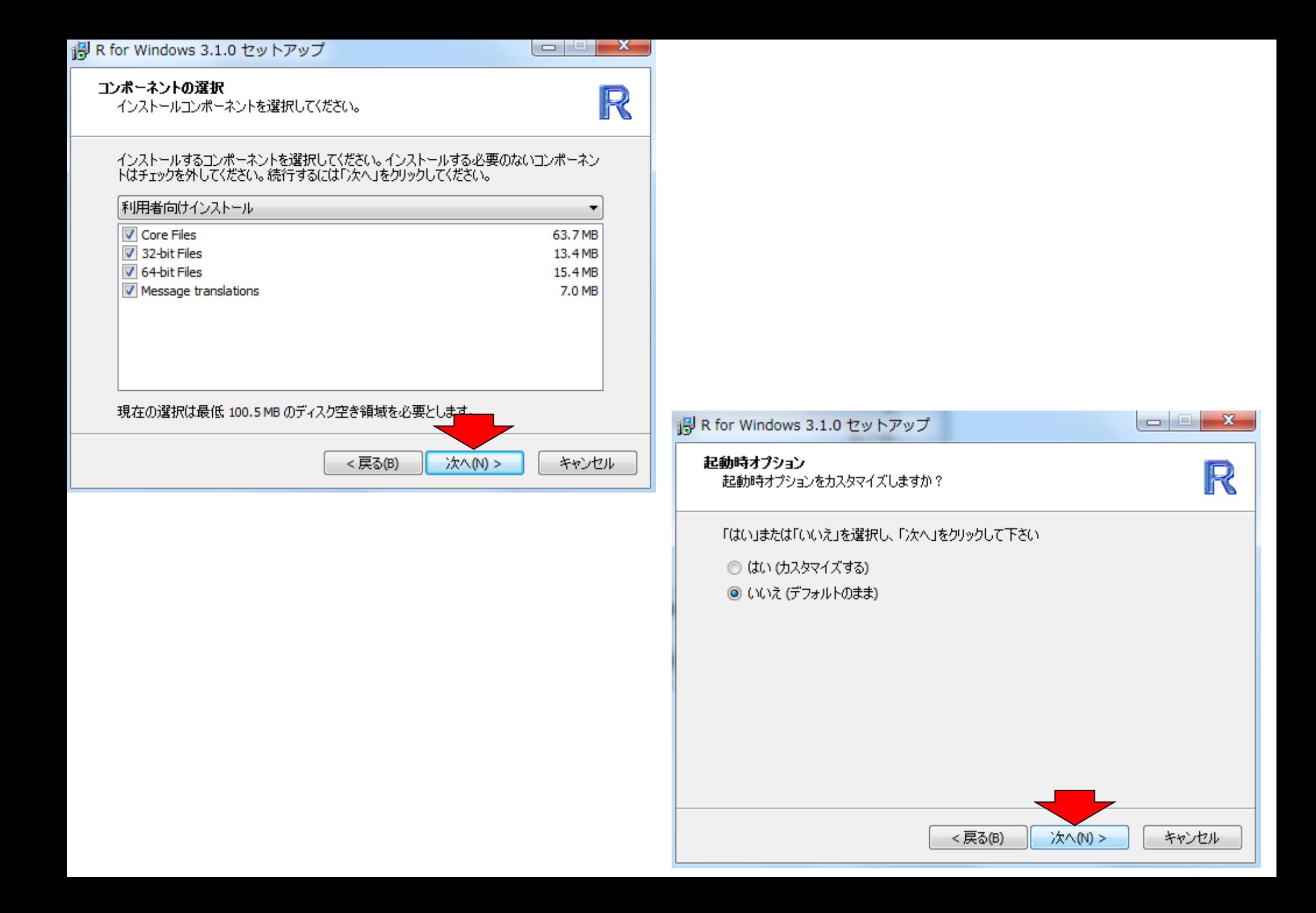

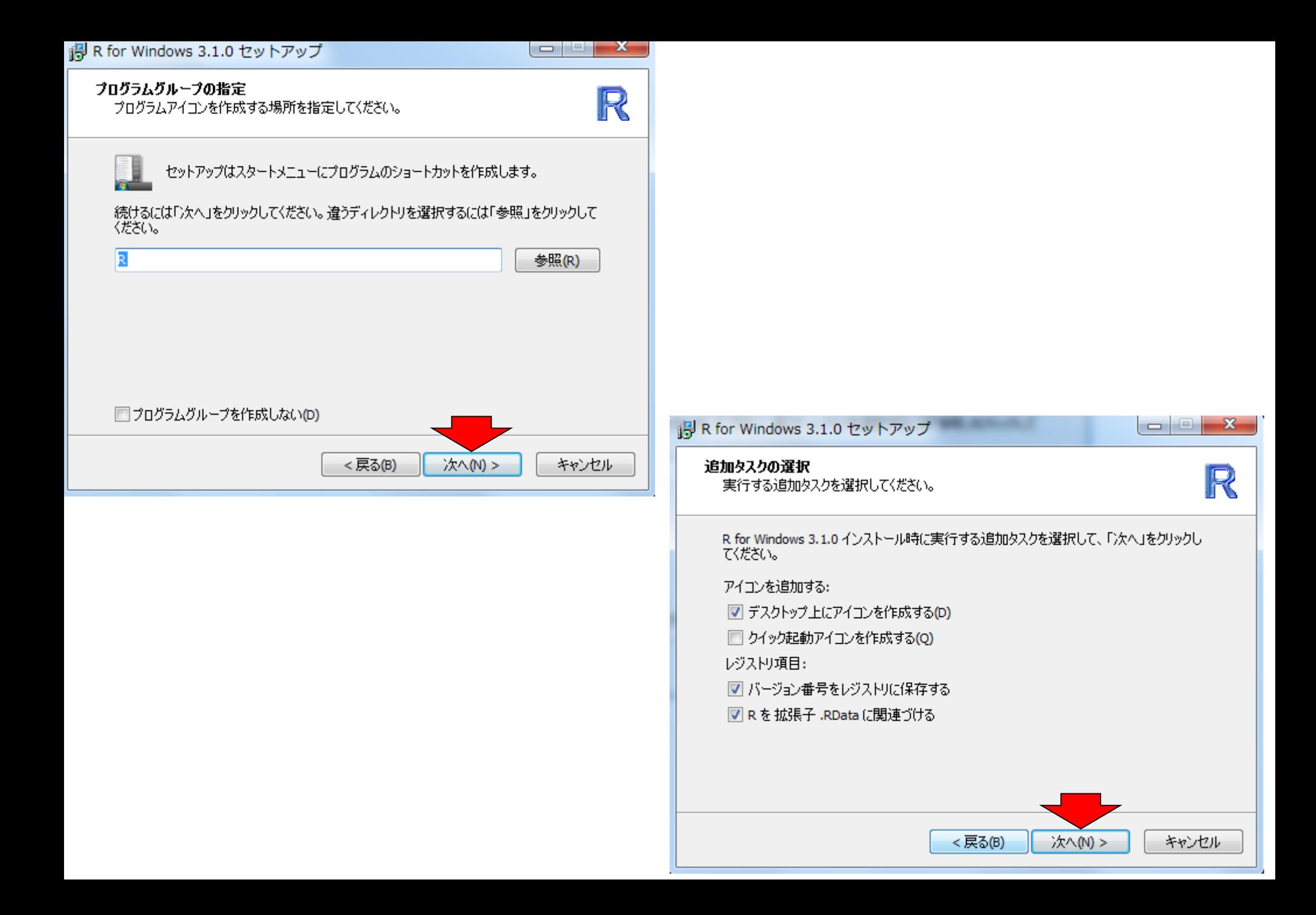

### ia R for Windows 3.1.0 セットアップ

### インストール状況

ご使用のコンピューターにR for Windows 3.1.0 をインストールしています。しばらくお 待ちください。

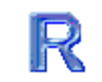

 $\begin{array}{c|c|c|c|c|c} \hline \multicolumn{3}{|c|}{\multicolumn{3}{c|}{\multicolumn{3}{c|}{\multicolumn{3}{c|}{\multicolumn{3}{c|}{\multicolumn{3}{c|}{\multicolumn{3}{c|}{\multicolumn{3}{c|}{\multicolumn{3}{c|}{\multicolumn{3}{c|}{\multicolumn{3}{c|}{\multicolumn{3}{c|}{\multicolumn{3}{c|}{\multicolumn{3}{c|}{\multicolumn{3}{c|}{\multicolumn{3}{c|}{\multicolumn{3}{c|}{\multicolumn{3}{c|}{\multicolumn{3}{c|}{\multicolumn{3}{c|$ 

### ファイルを展開しています...

C:\Program Files\R\R-3.1.0\Td\lib\td8.5\tzdata\America\Manaus

キャンセル

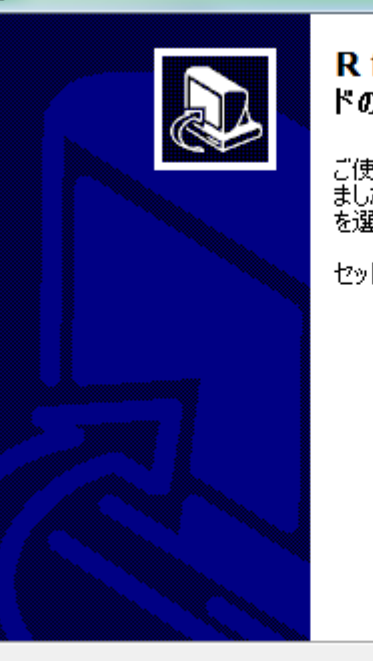

ig R for Windows 3.1.0 セットアップ

R for Windows 3.1.0 セットアップウィザー ドの完了

ご使用のコンピューターに R for Windows 3.1.0 がセットアップされ<br>ました。 アプリケーションを実行するにはインストールされたアイコン<br>を選択してください。

セットアップを終了するには「完了」をクリックしてください。

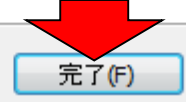

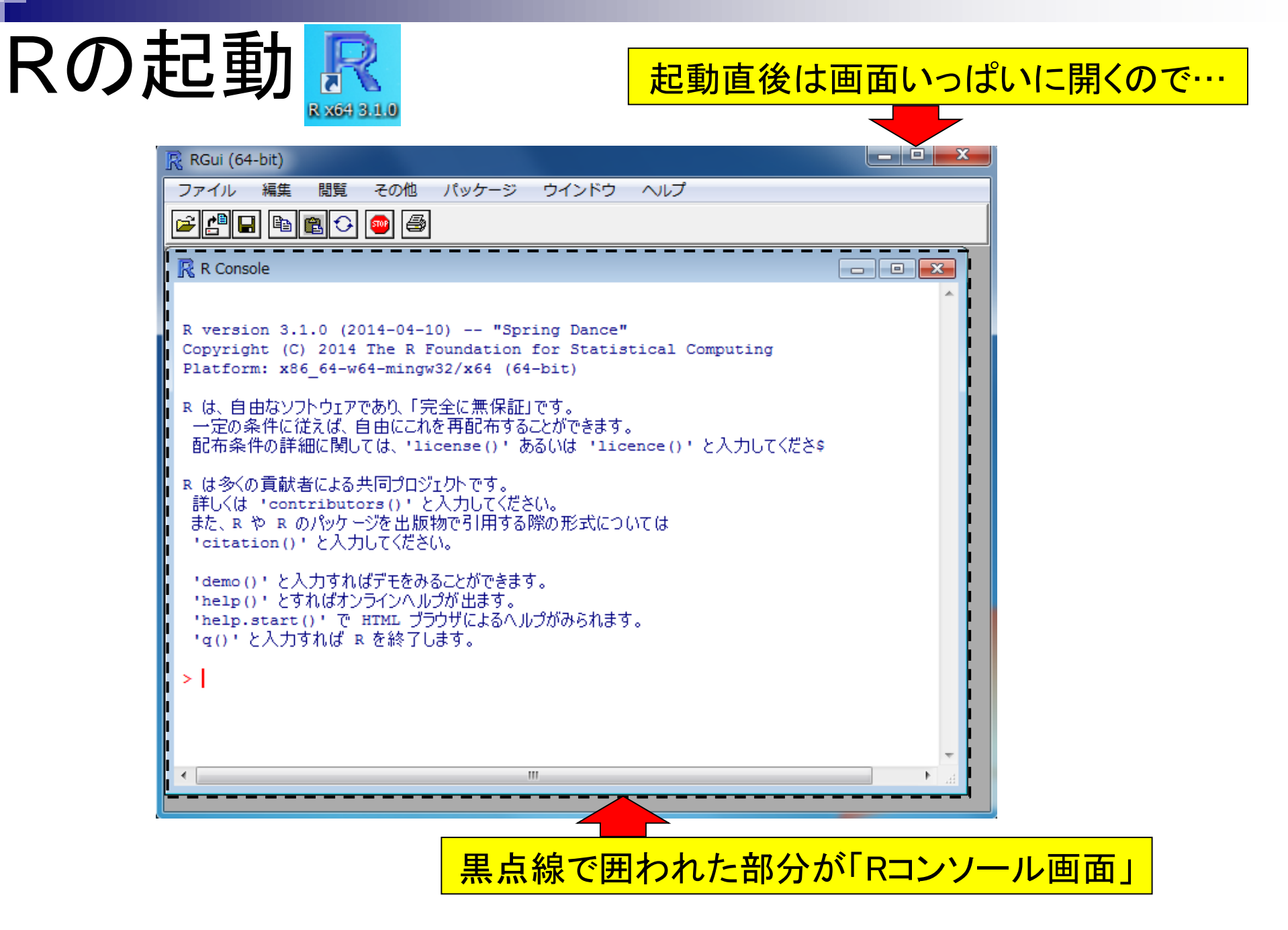

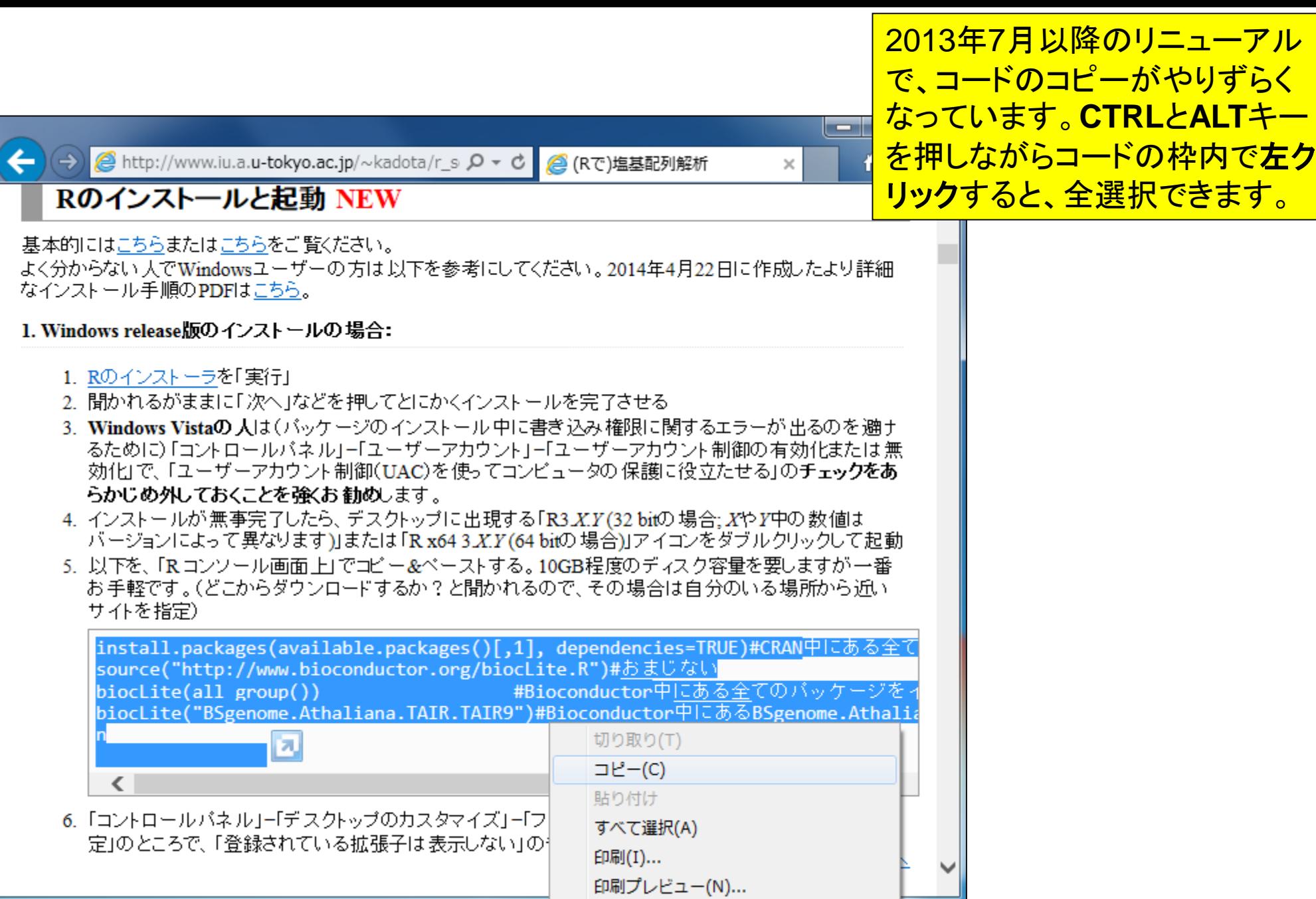

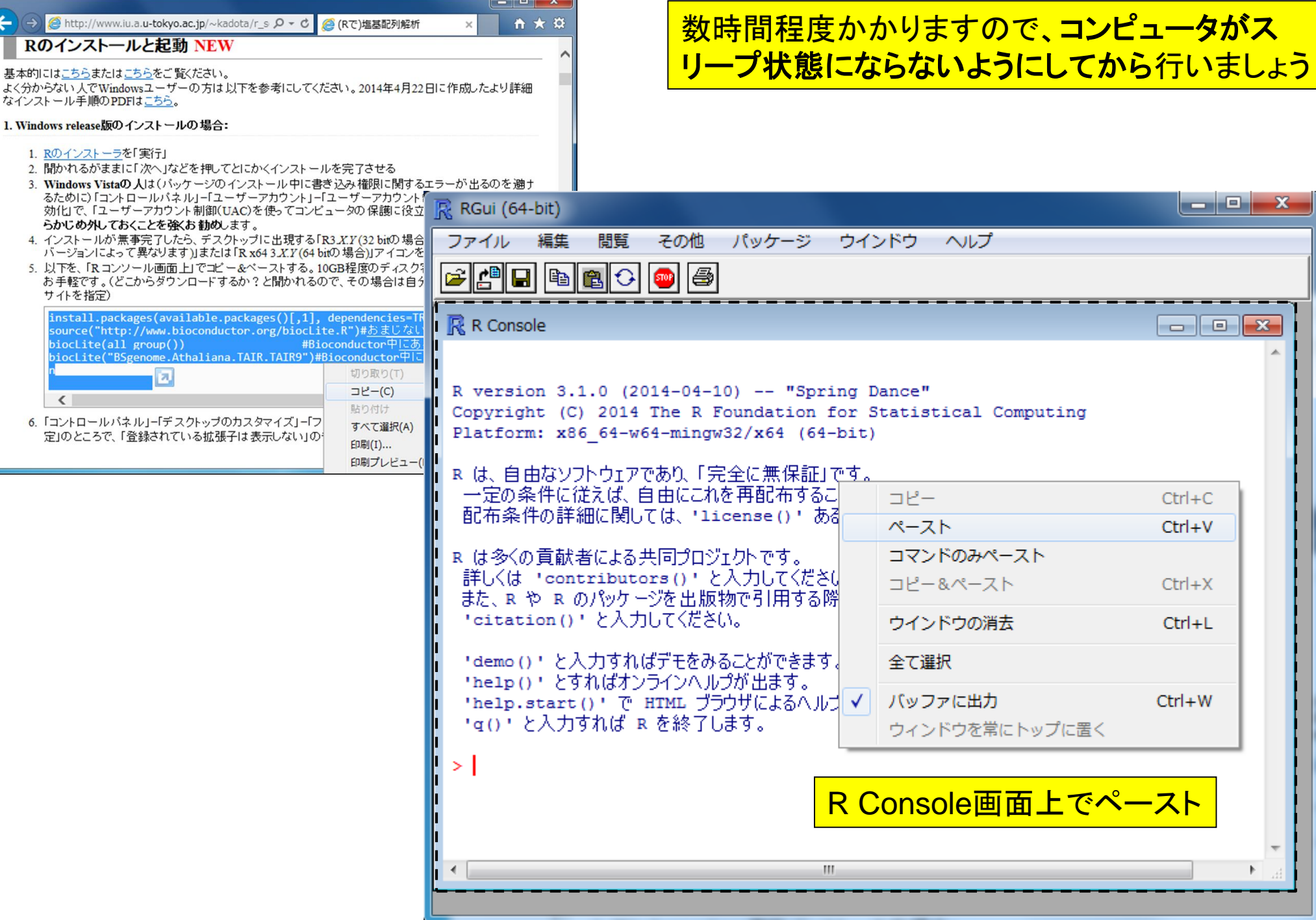

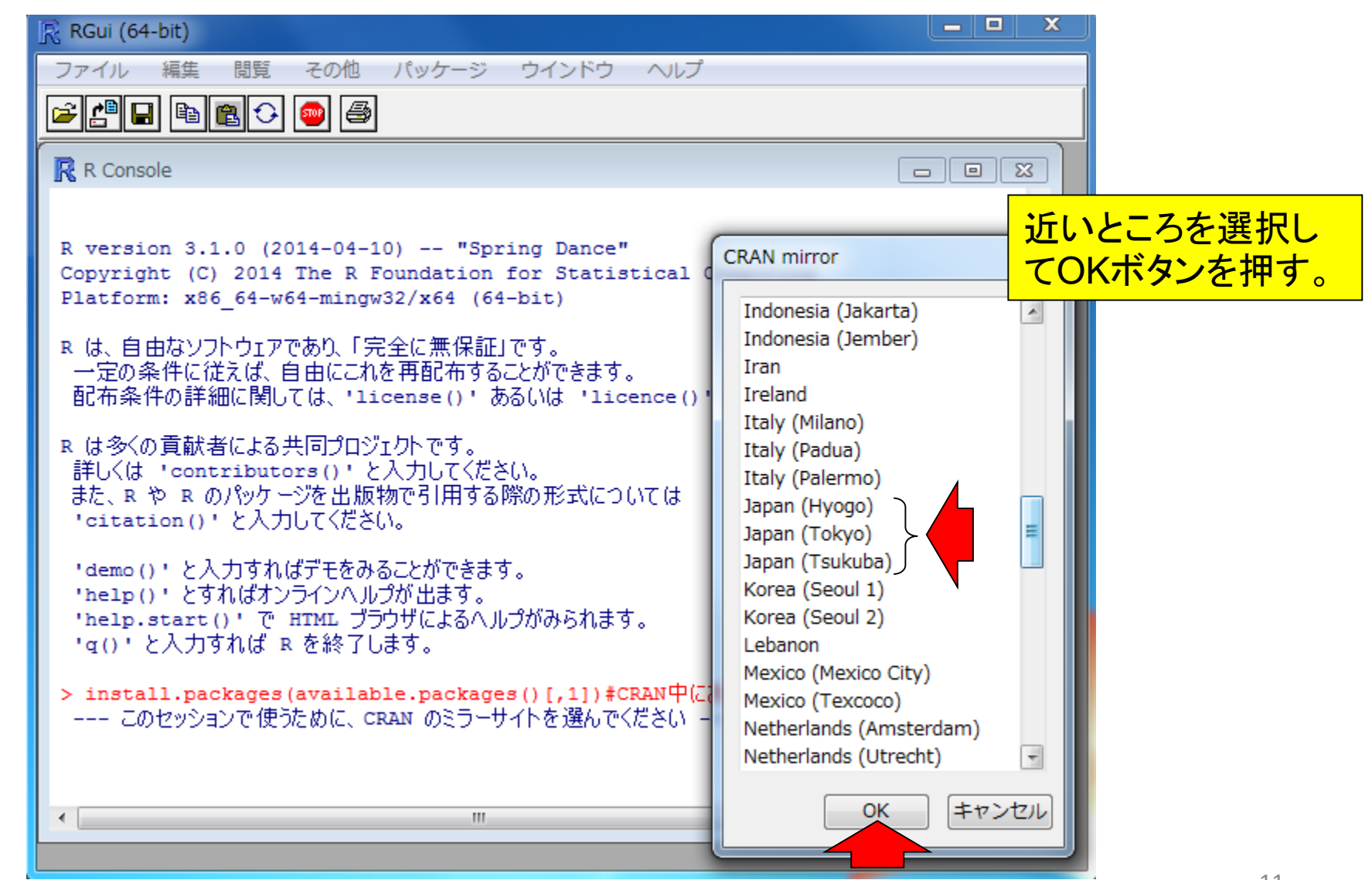

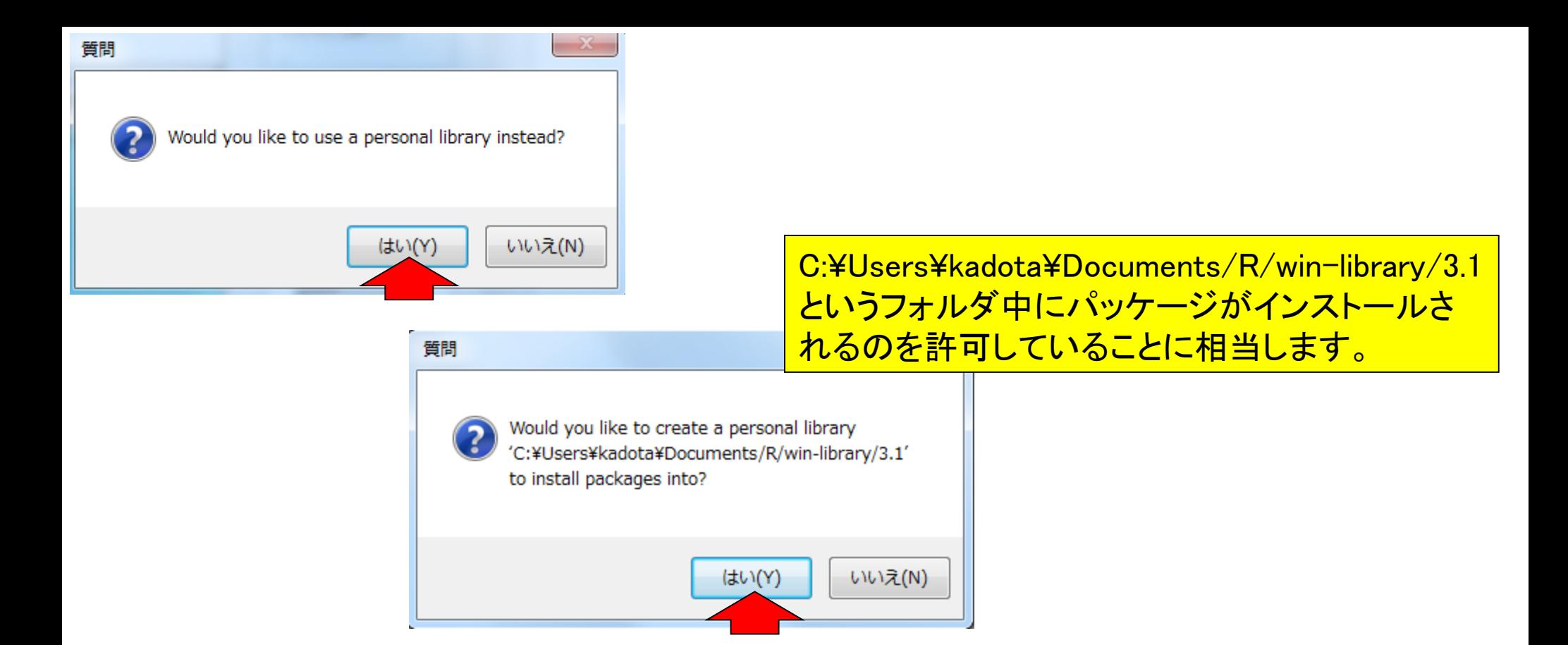

最後のはいを押すと、延々とパッケージのダウン ロードとインストールが始まり、東大の有線LANで も数時間はかかります。途中で何か問い合わせ てきたりもしますが、基本的に言われるがままに 全部のパッケージをインストールしておきましょう

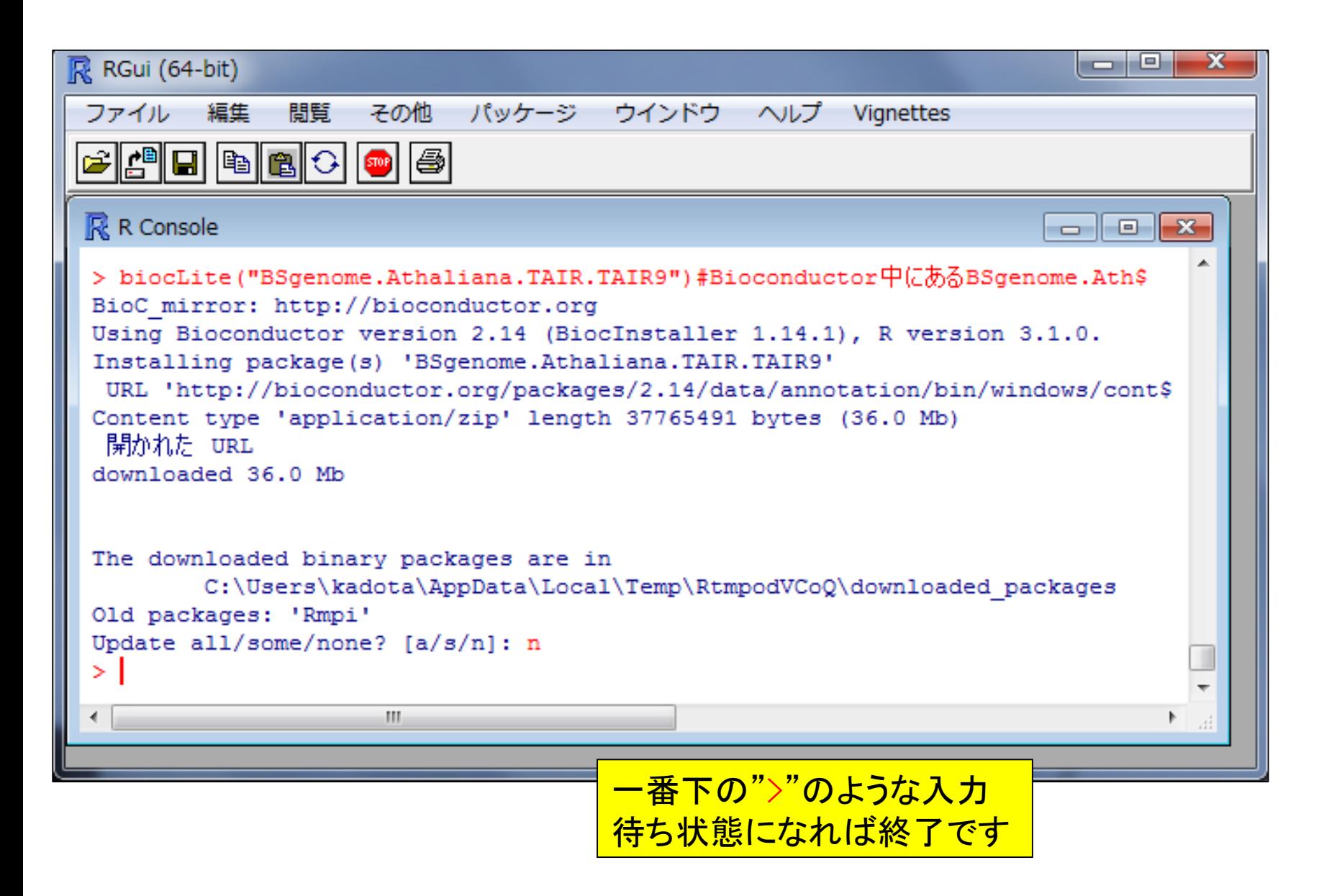

₩ ₩ ₩

 $\times$ 

E

x

### Rのインストールと起動 NEW

基本的にはこちらまたはこちらをご覧ください。

よく分からない 人でWindowsユーザーの方は以下を参考にしてください。2014年4月22日に作成したより詳細 なインストール手順のPDFはこちら。

### 1. Windows release版のインストールの場合:

- 1. Rのインストーラを「実行」
- 2. 聞かれるがままに「次へ」などを押してとにかくインストールを完了させる
- 3. Windows Vistaの 人は(バッケージのインストール 中に書き込み 権限に関するエラーが 出るのを 避土 るために)「コントロールバネル」ー「ユーザーアカウント」ー「ユーザーアカウント制御の有効化または無 効化」で、「ユーザーアカウント制御(UAC)を使ってコンピュータの保護に役立たせる」のチェックをあ らかじめ外しておくことを強くお勧めします。
- 4. インストールが無事完了したら、デスクトップに出現する「R3.X.Y(32 bitの場合: XやY中の数値は バージョンによって異なります)」または「R x64 3.X.Y (64 bitの場合)」アイコンをダブルクリックして起動
- 5. 以下を、「Rコンソール画面上」でコピー&ベーストする。10GB程度のディスク容量を要しますが一番 お手軽です。(どこからダウンロードするか?と聞かれるので、その場合は自分のいる場所から近い サイトを指定)

install.packages(available.packages()[,1], dependencies=TRUE)#CRAN中にある全て source("http://www.bioconductor.org/biocLite.R")#おまじない #Bioconductor中にある全てのバッケージをィ  $bioclite(all group())$ biocLite("BSgenome.Athaliana.TAIR.TAIR9")#Bioconductor中にあるBSgenome.Athalia n

◟

6. 「コントロールバネル」ー「デスクトップのカスタマイズ」ー「フォルダオブション」ー「表示(タブ)」ー「詳細設 |定」のところで、「登録されている拡張子は表示しない」のチェックを外してください。

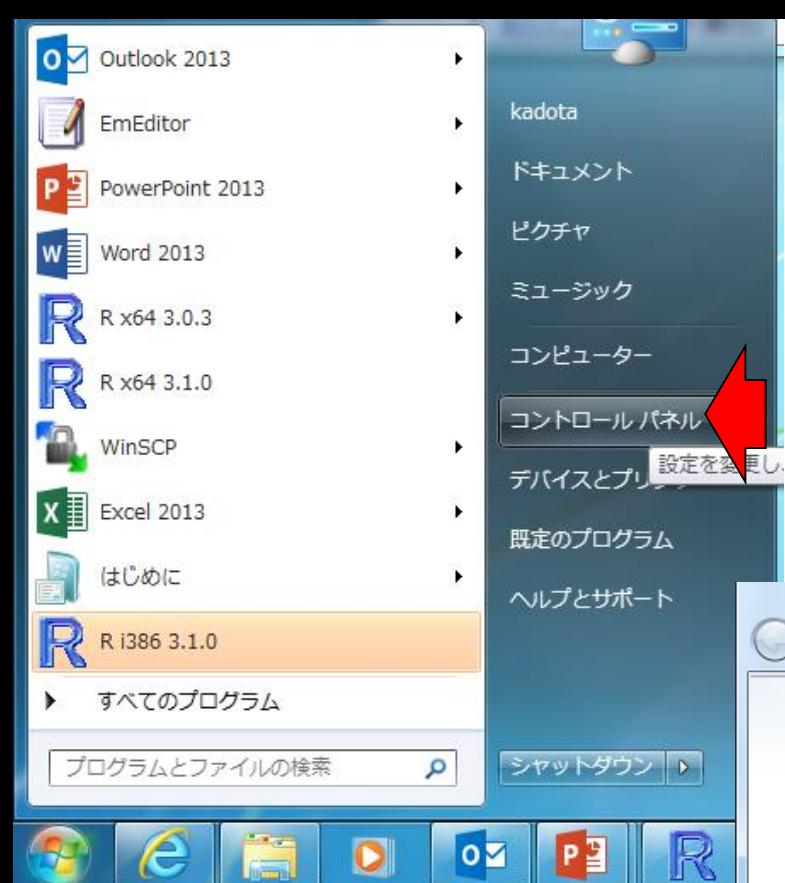

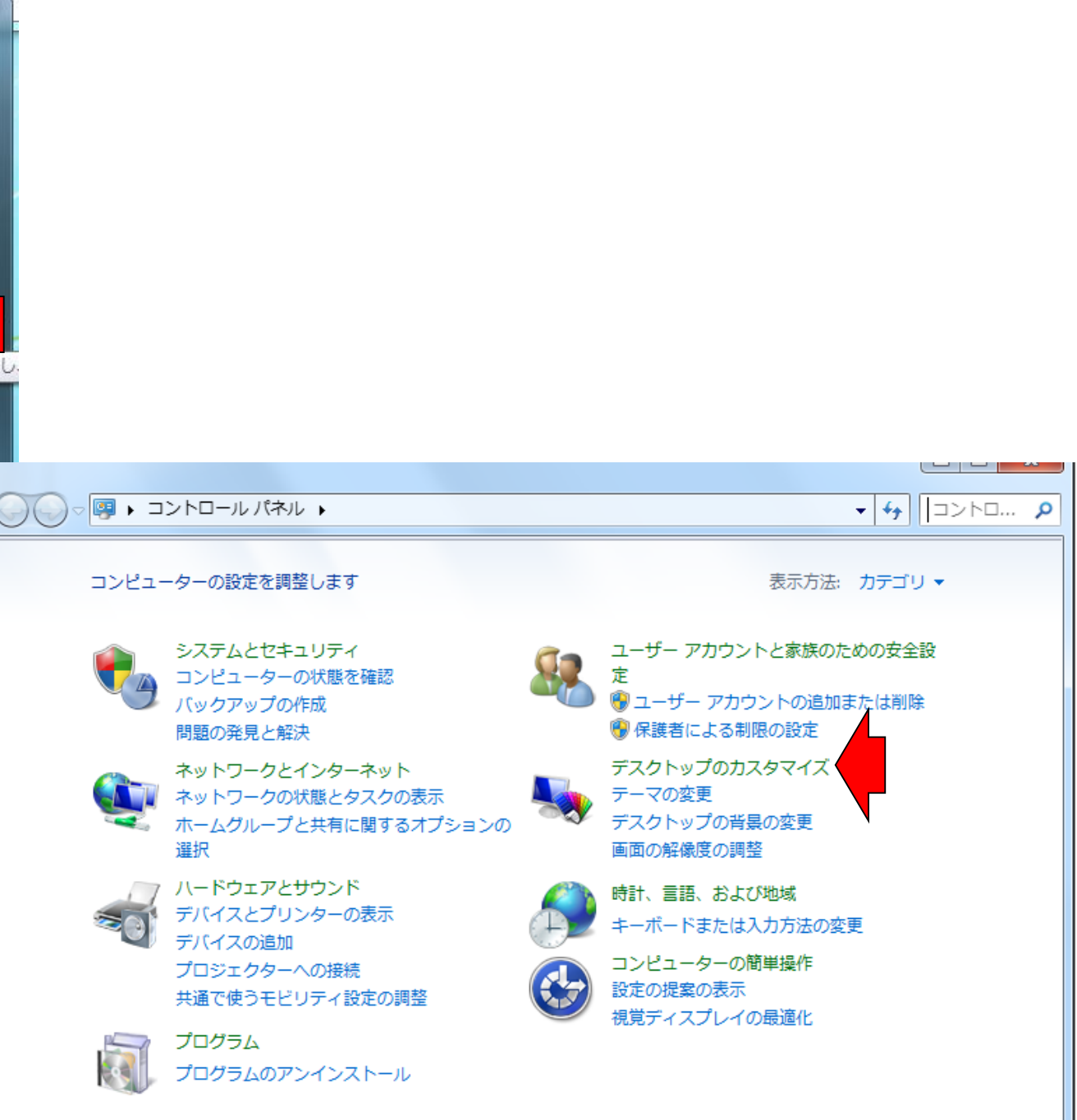

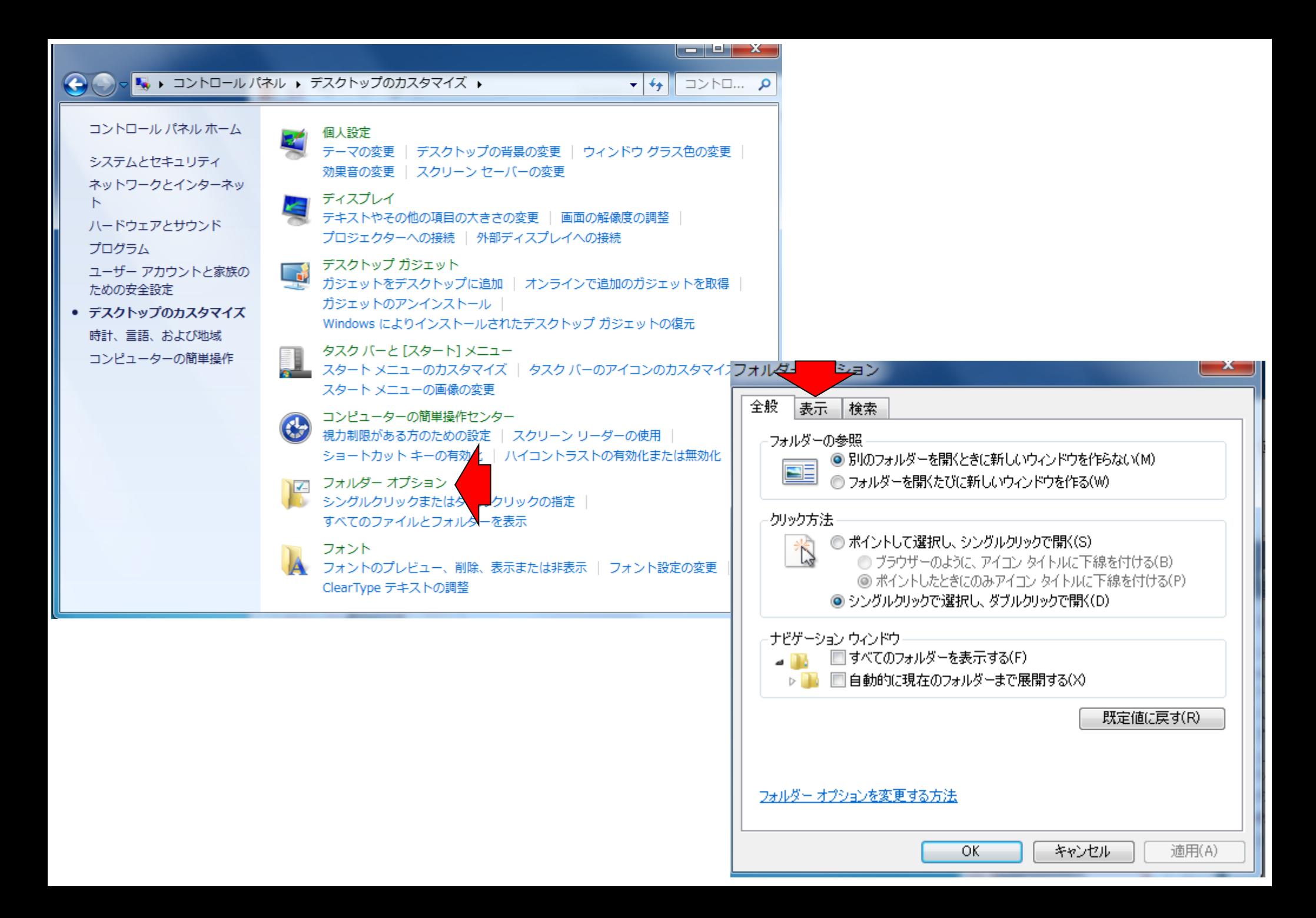

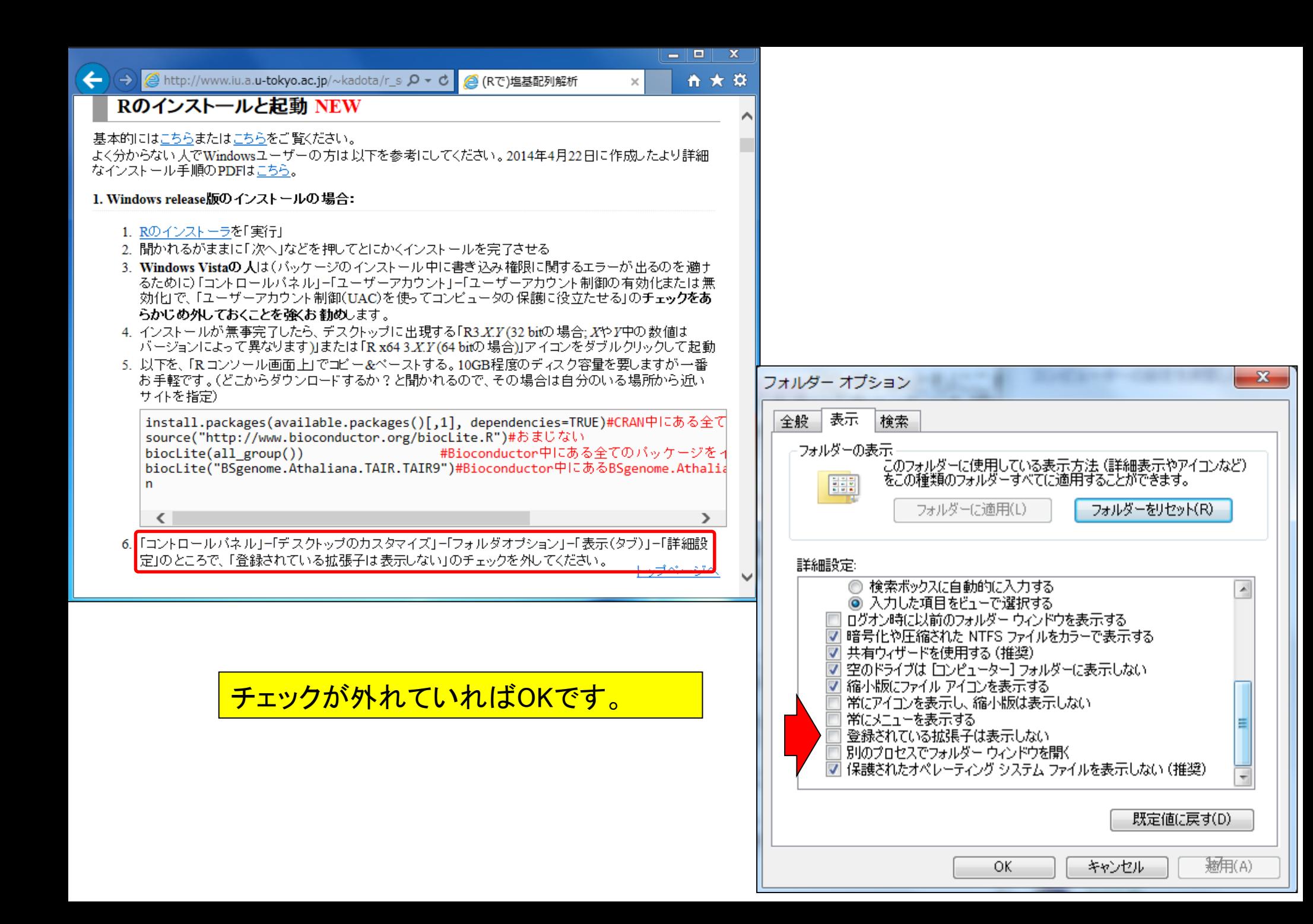

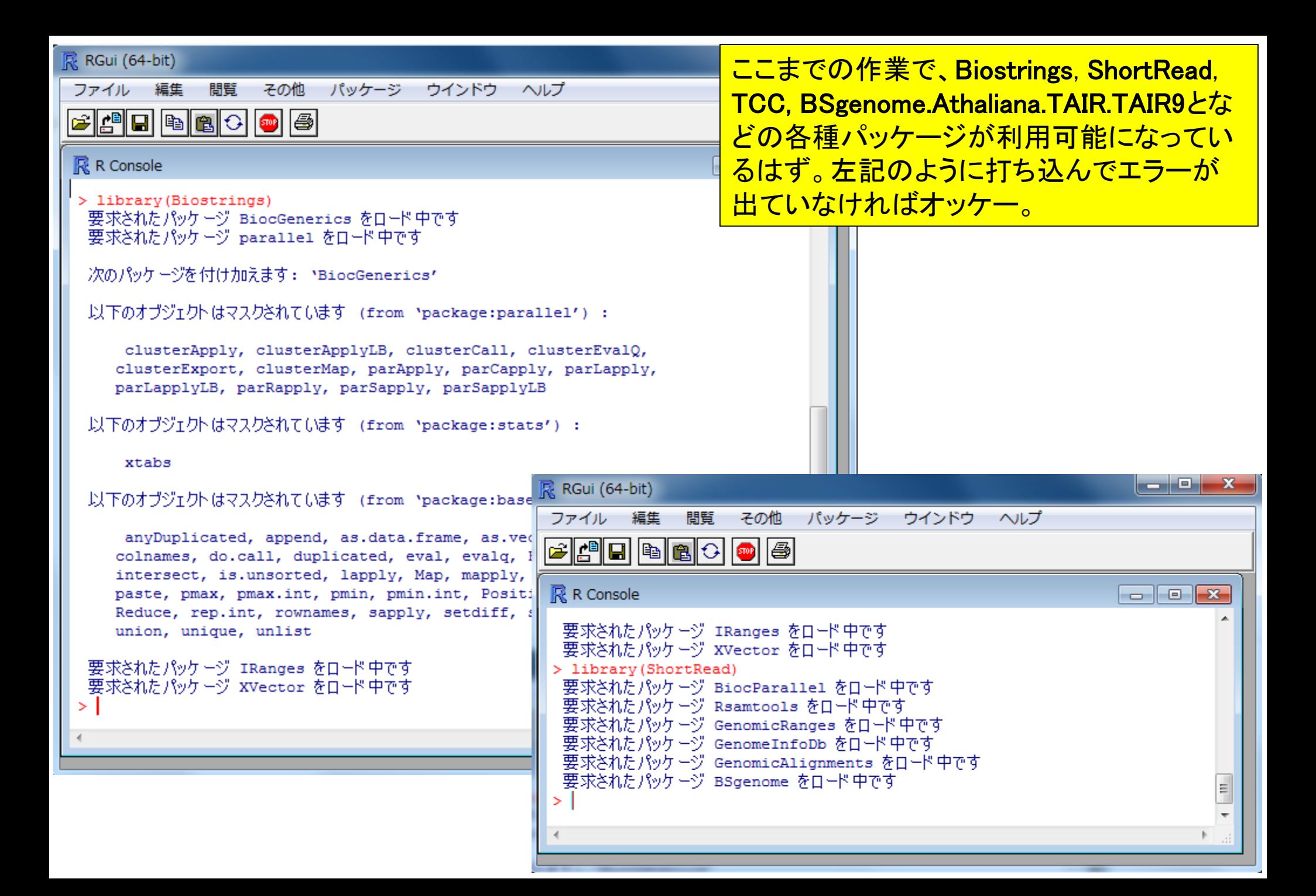

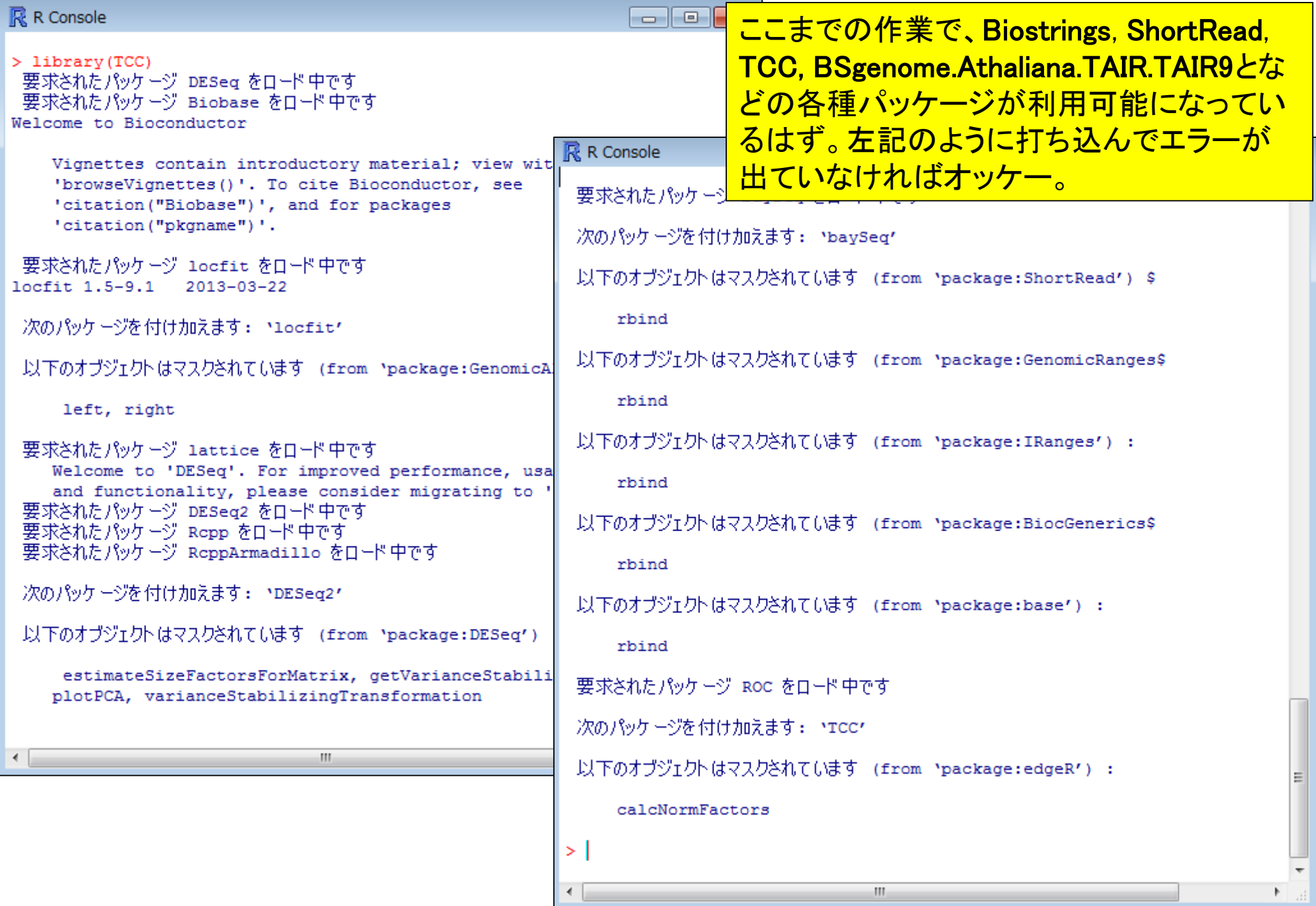

 $\blacktriangleleft$ 

### $\mathbb{R}$  R Console

```
> library (BSgenome.Athaliana.TAIR.TAIR9)
要求されたパッケージ BSgenome をロード中です
要求されたパッケージ BiocGenerics をロード中です
要求されたパッケージ parallel をロード中です
```
次のパッケージを付け加えます: 'BiocGenerics'

以下のオブジェクトはマスクされています (from 'package:parallel') :

clusterApply, clusterApplyLB, clusterCall, clusterEvalQ, clusterExport, clusterMap, parApply, parCapply, parLapply, parLapplyLB, parRapply, parSapply, parSapplyLB

以下のオブジェクトはマスクされています (from 'package:stats') :

xtabs

```
以下のオブジェクトはマスクされています (from 'package:base') :
```
anyDuplicated, append, as.data.frame, as.vector, cbind, colnames, do.call, duplicated, eval, evalg, Filter, Find, get, intersect, is.unsorted, lapply, Map, mapply, match, mget, order, paste, pmax, pmax.int, pmin, pmin.int, Position, rank, rbind, Reduce, rep.int, rownames, sapply, setdiff, sort, table, tapply, union, unique, unlist

```
要求されたパッケージ IRanges をロード中です
 要求されたパッケージ GenomicRanges をロード中です
 要求されたパッケージ GenomeInfoDb をロード中です
要求されたパッケージ Biostrings をロード中です
要求されたパッケージ XVector をロード中です
> library(BSgenome.Athaliana.TAIR.TAIR9)
```
ここまでの作業で、Biostrings, ShortRead, TCC, BSgenome.Athaliana.TAIR.TAIR9とな どの各種パッケージが利用可能になってい るはず。左記のように打ち込んでエラーが 出ていなければオッケー。

ー度、library関数を用いて読み込んだ パッケージをもう一度読み込むと、表示さ れる文章がなくなります。しかしこれもエ ラーなく読み込めているので問題なしです

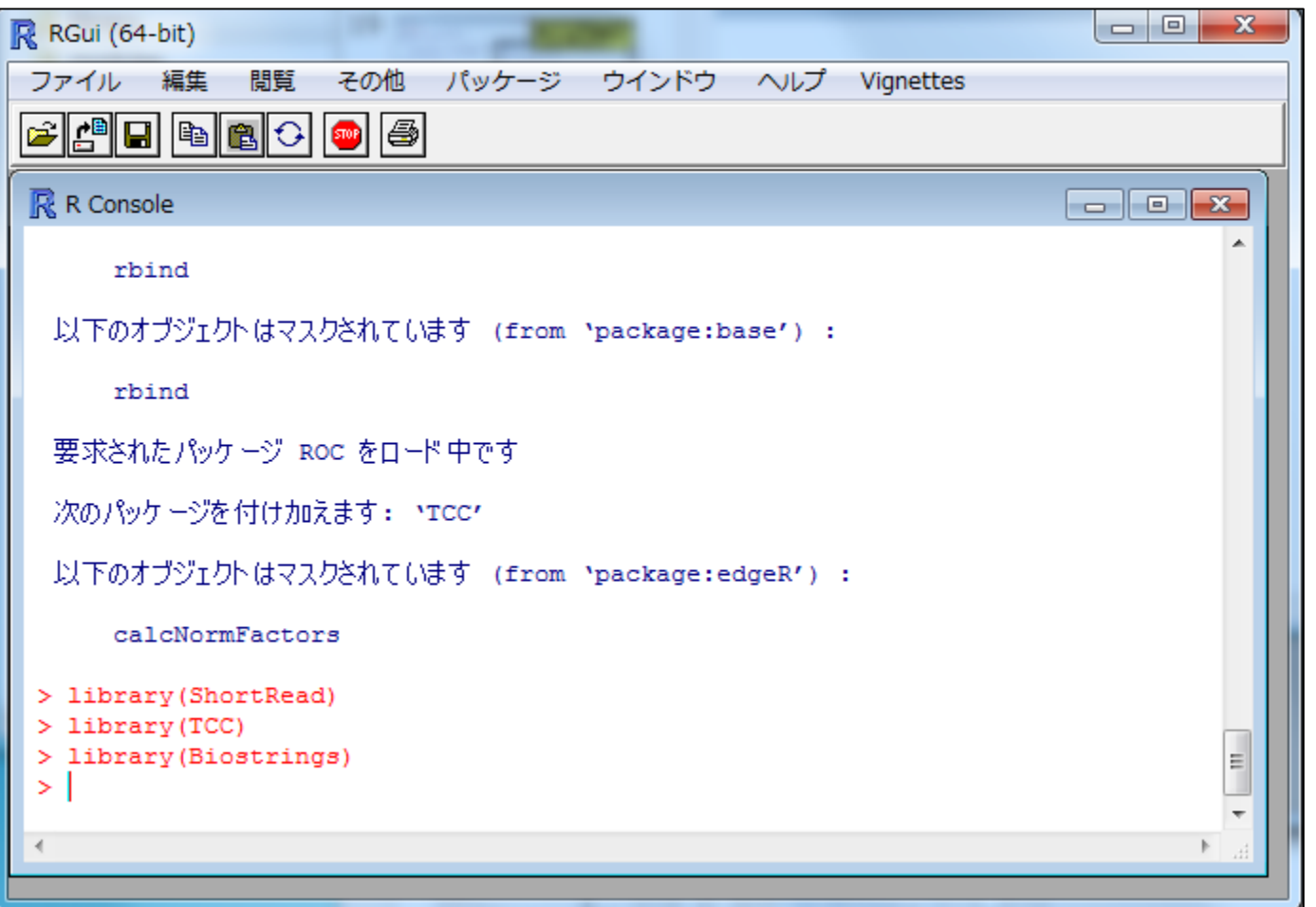

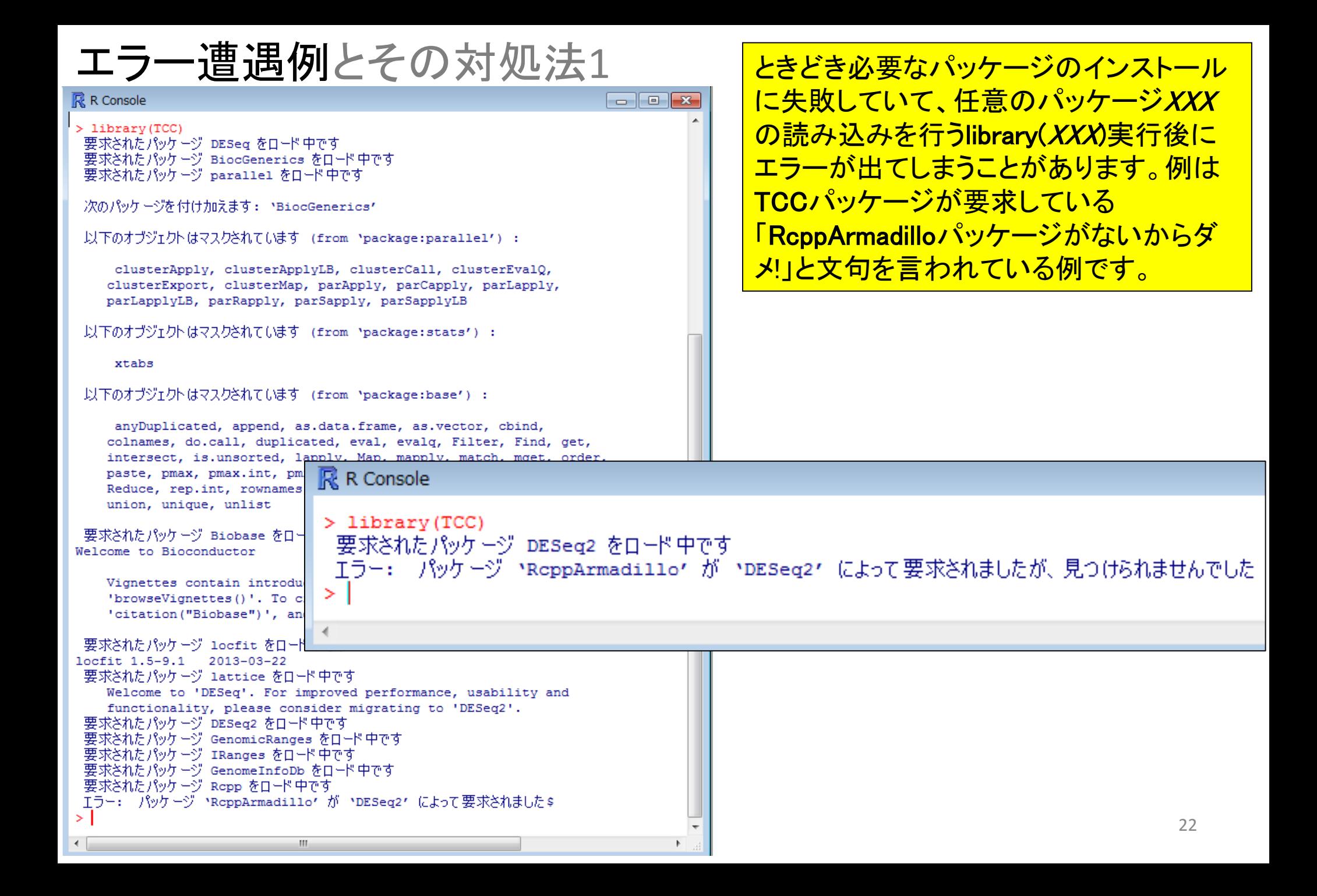

## エラー遭遇例とその対処法1

基本的な対処法は、文句を言われたパッケージの みインストールすることです。 RcppArmadilloパッ ケージを個別にインストールするためのコマンドの 基本形は以下のとおりです:

source("http://www.bioconductor.org/biocLite.R") biocLite("RcppArmadillo")

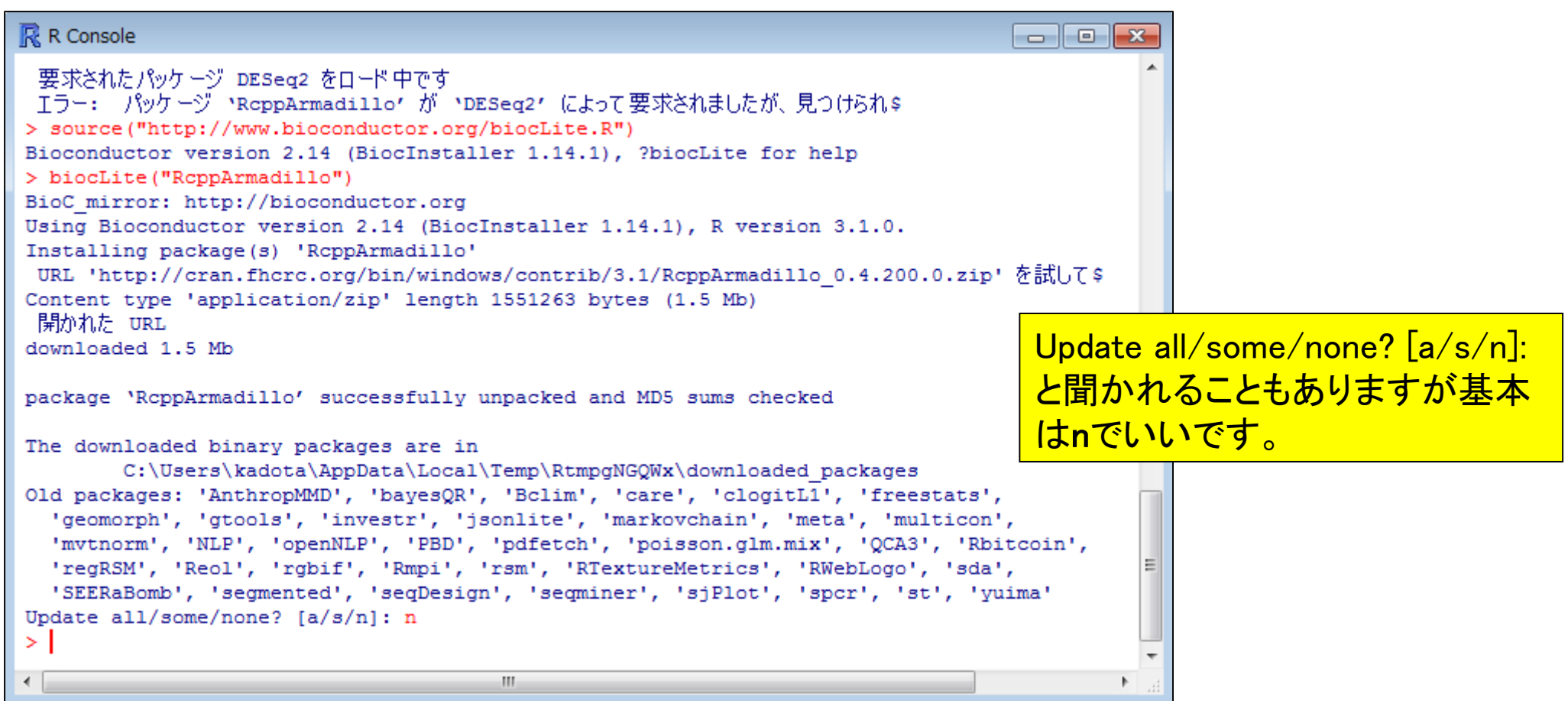

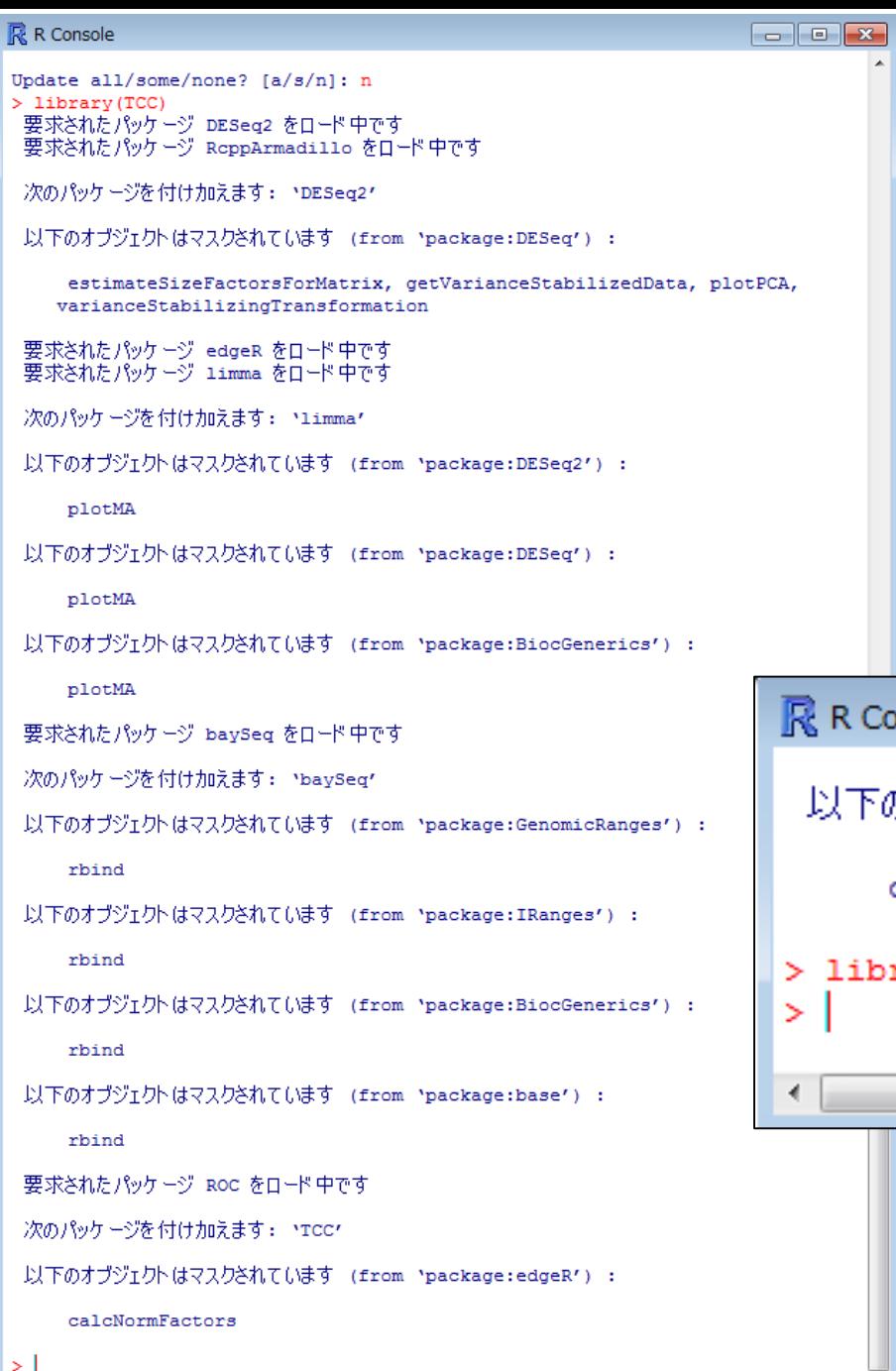

 $\leftarrow$ 

RcppArmadilloパッケージのインストール 後に、もう一度library(TCC)とやって、エ ラーが出なくなることを確認しています。

## R R Console -8  $\Box$ 以下のオブジェクトはマスクされています (from 'package:\$ calcNormFactors > library (TCC) m.

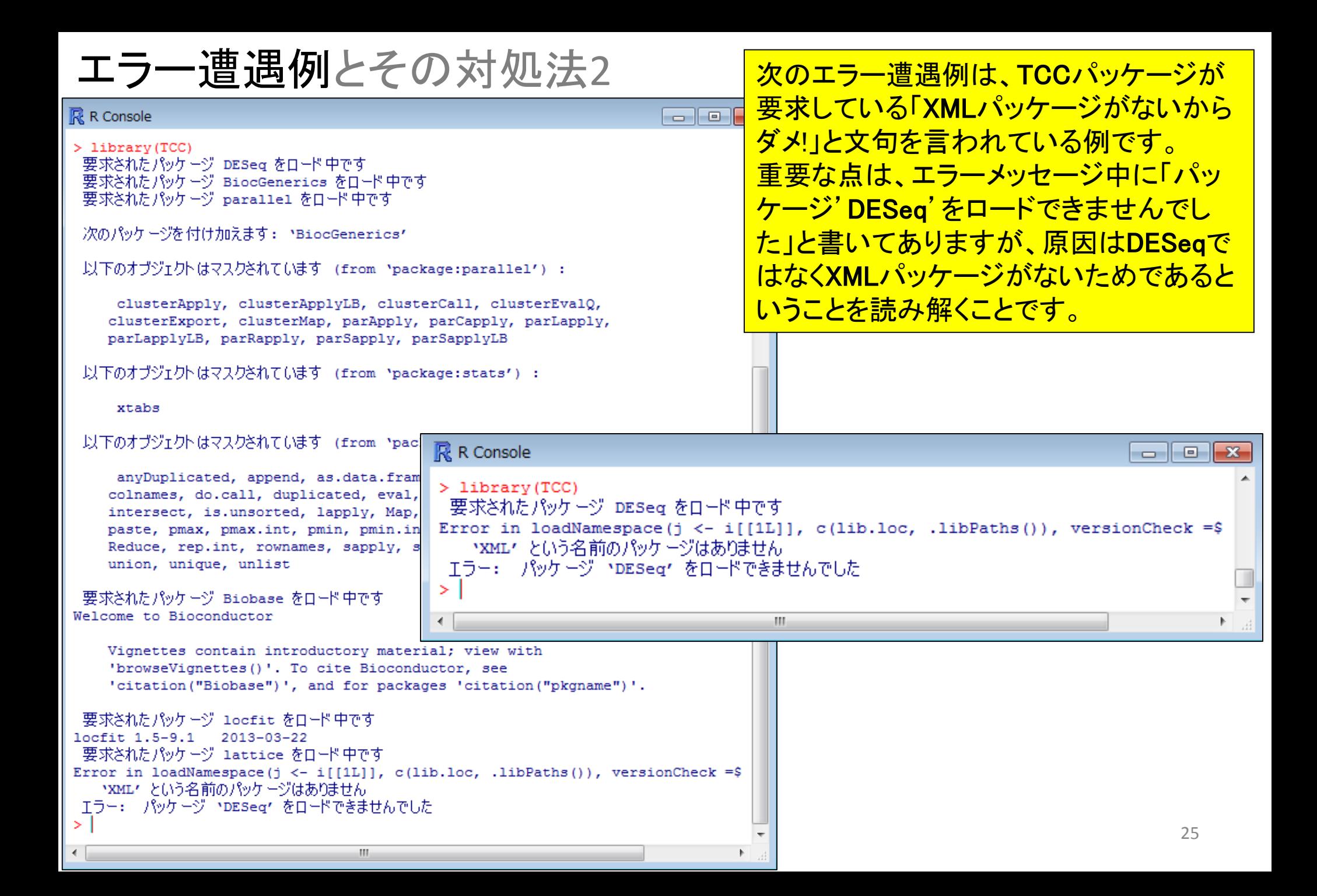

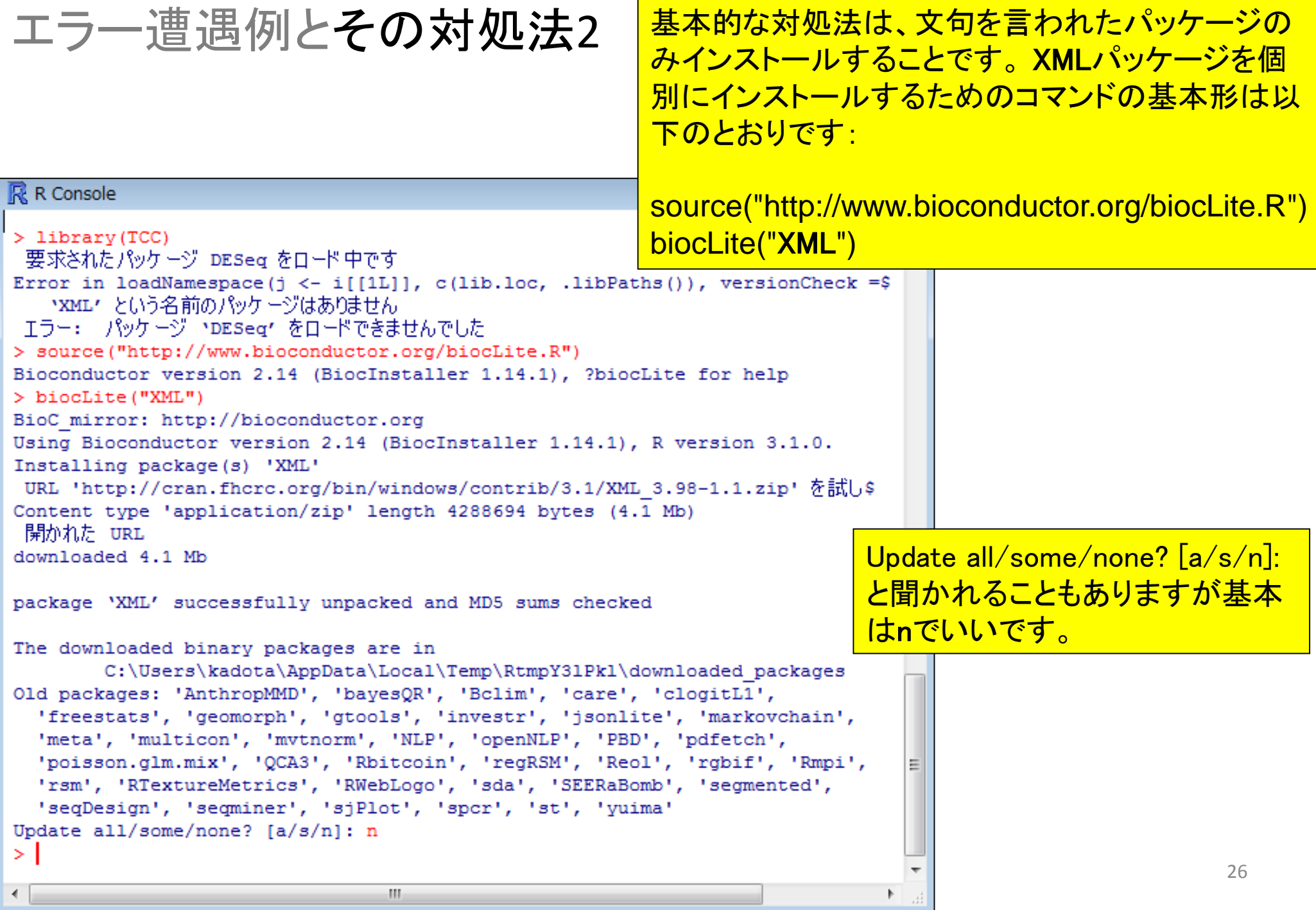

п

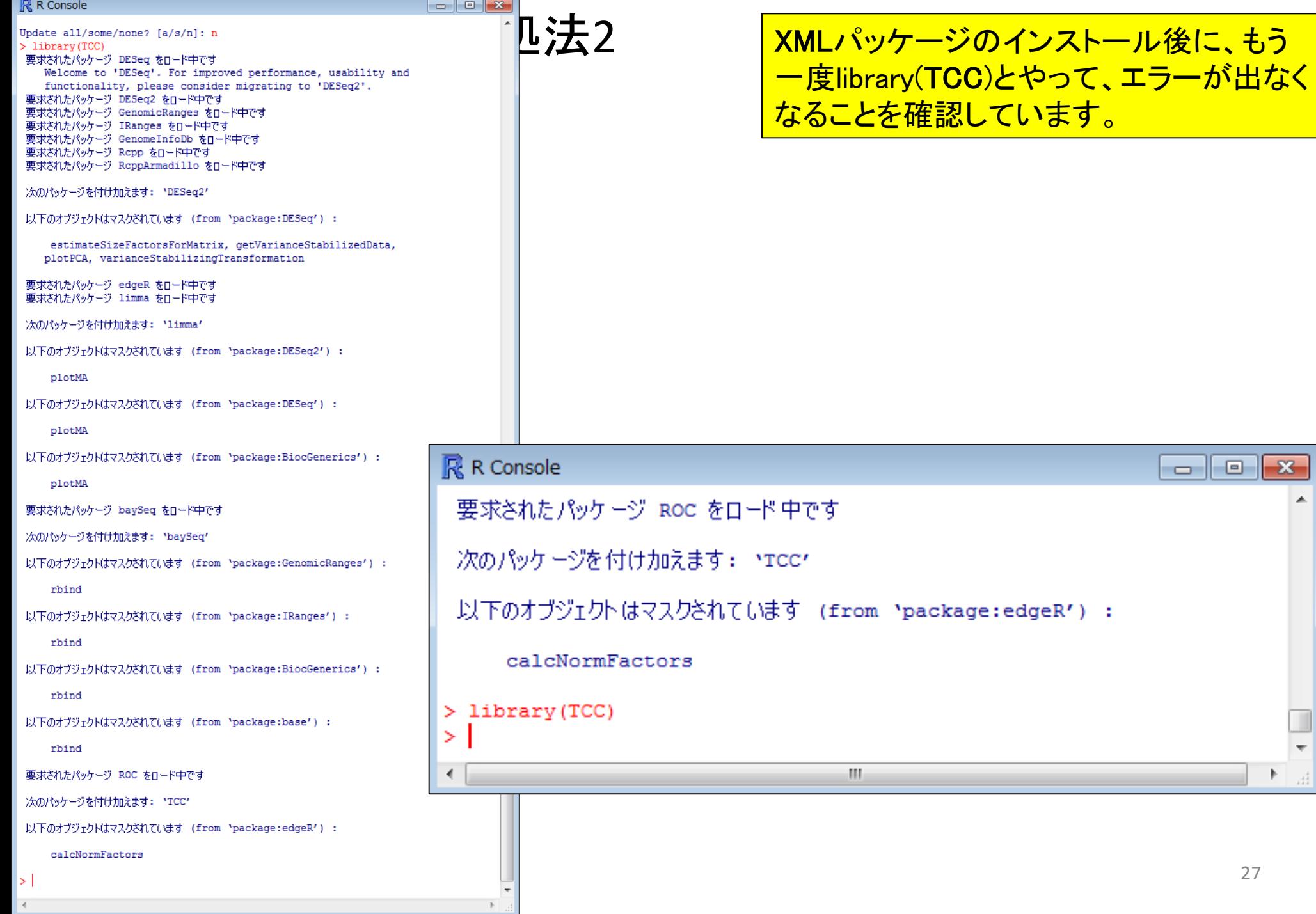

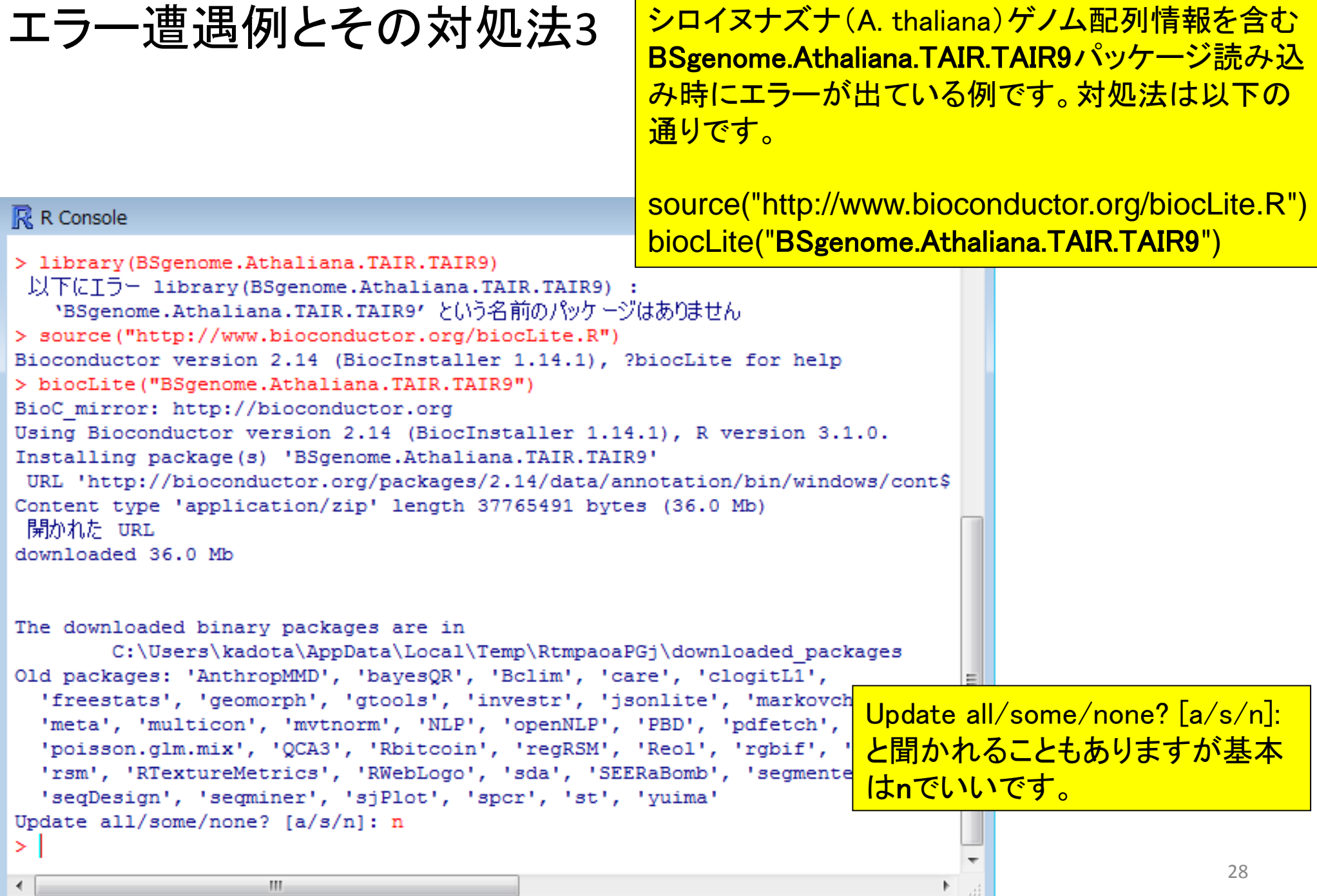

# エラー遭遇例とその対処法3

### $\mathbb{R}$  R Console

```
> library(BSgenome.Athaliana.TAIR.TAIR9)
 要求されたパッケージ BSgenome をロード中です
 要求されたパッケージ BiocGenerics をロード中です
 要求されたパッケージ parallel をロード中です
```

```
次のパッケージを付け加えます: MaiocGenerics'
```

```
以下のオブジェクトはマスクされています (from 'package:parallel') :
```
clusterApply. clusterApplyLB, clusterCall, clusterEvalQ, clusterExport, clusterMap, parApply, parCapply, parLapply, parLapplyLB, parRapply, parSapply, parSapplyLB

以下のオブジェクトはマスクされています (from 'package:stats') :

#### xtabs

```
以下のオブジェクトはマスクされています (from 'package:base') :
```

```
anyDuplicated, append, as.data.frame, as.vector, cbind,
colnames, do.call, duplicated, eval, evalq, Filter, Find, get,
intersect, is.unsorted, lapply, Map, mapply, match, mget, order,
paste, pmax, pmax.int, pmin, pmin.int, Position, rank, rbind,
Reduce, rep.int, rownames, sapply, setdiff, sort, table, tapply,
union, unique, unlist
```

```
要求されたパッケージ IRanges をロード中です
要求されたパッケージ GenomicRanges をロード中です
要求されたパッケージ GenomeInfoDb をロード中です
要求されたパッケージ Biostrings をロード中です
要求されたパッケージ XVector をロード中です
> library(BSgenome.Athaliana.TAIR.TAIR9)
```
パッケージのインストール後に、もう一度 library (BSgenome. Athaliana. TAIR. TAIR9) とやって、エラーが出なくなることを確認し ています。

# 対処時の注意

パッケージを個別にインストールするためのコマン ドの基本形は以下のとおりですが、二重クォーテー ションに注意!! 以下はXMLの左側がダメな例です source("http://www.bioconductor.org/biocLite.R") biocLite("XML")

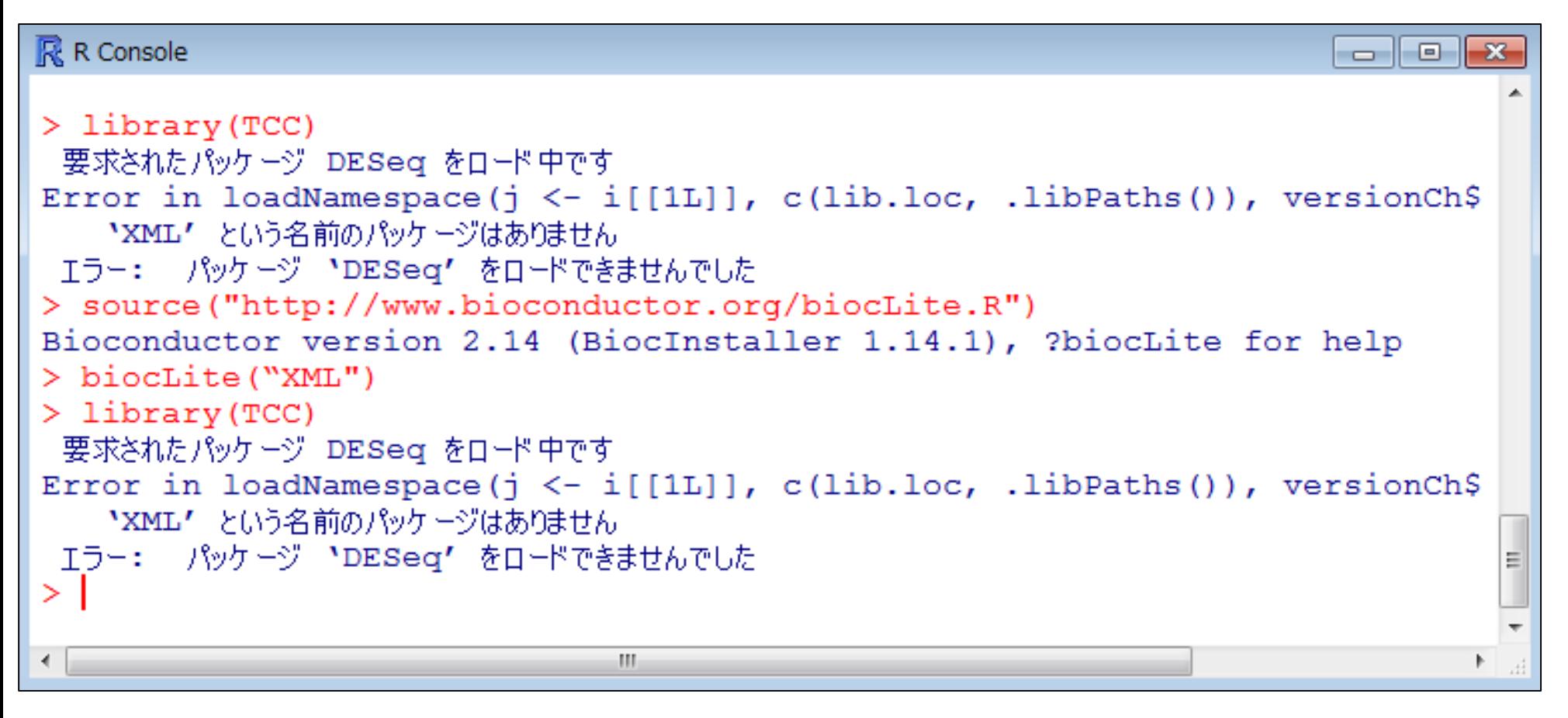

「"C:/Program Files/R/R-3.1.0/library"に書き込み権限がない」的なエラーが 出てインストールできなかった人は、書き込み権限を取得してもう一度トライ

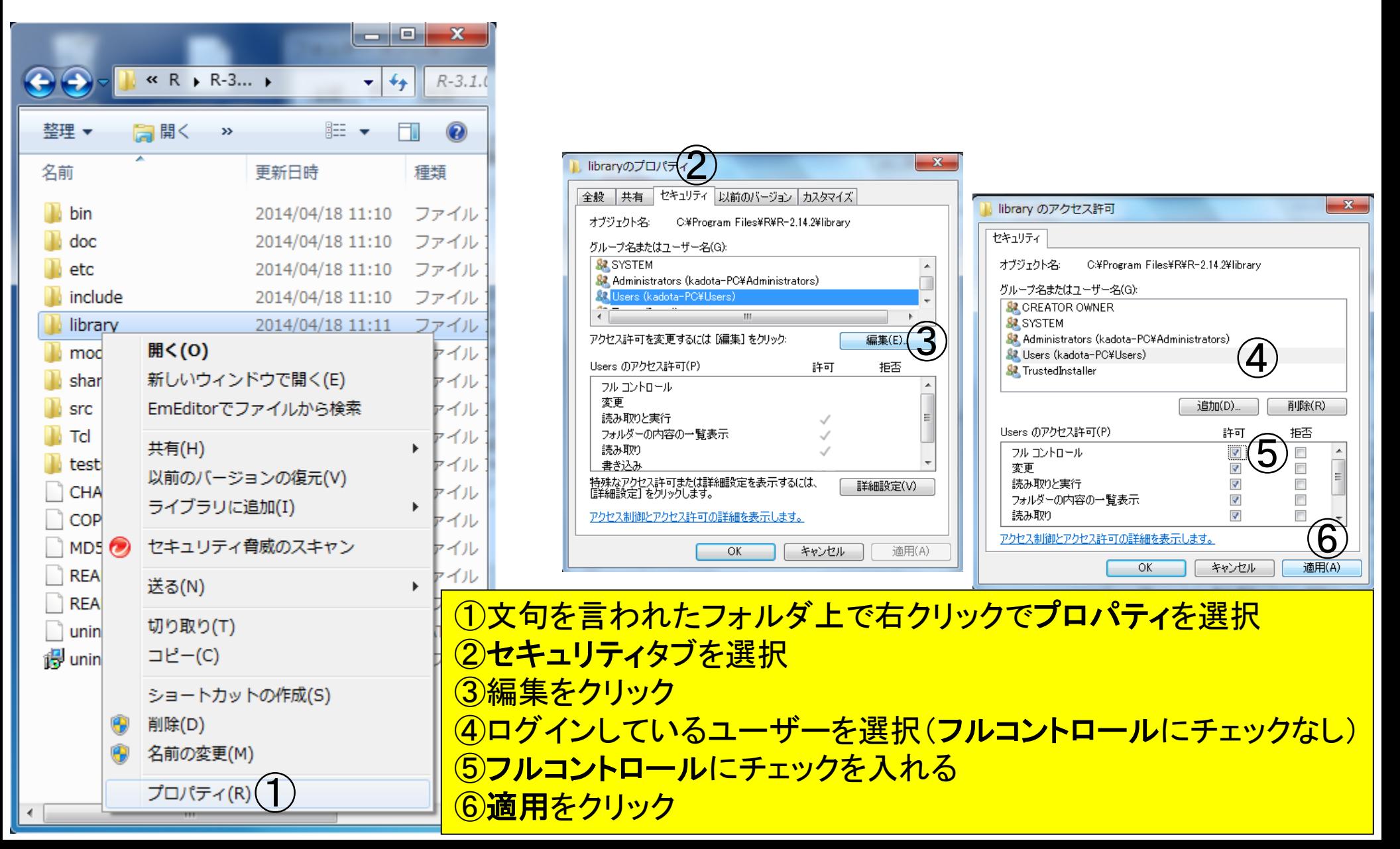